## Licence Etrangère

Cliquez sur le bouton

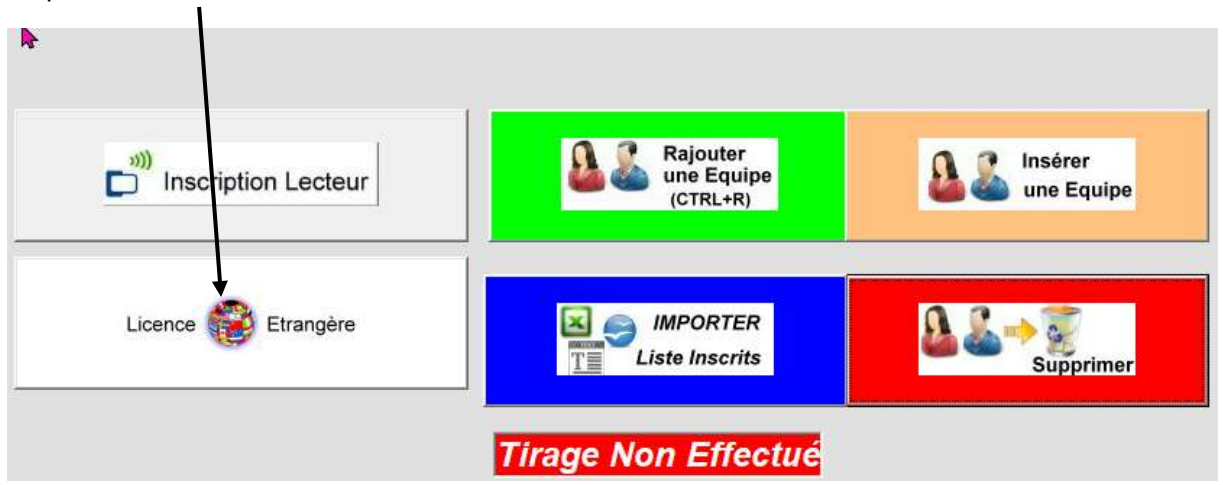

Renseigner les champs ci-dessous puis cliquez sur le bouton Enregistrer dans la base perso<br>
■

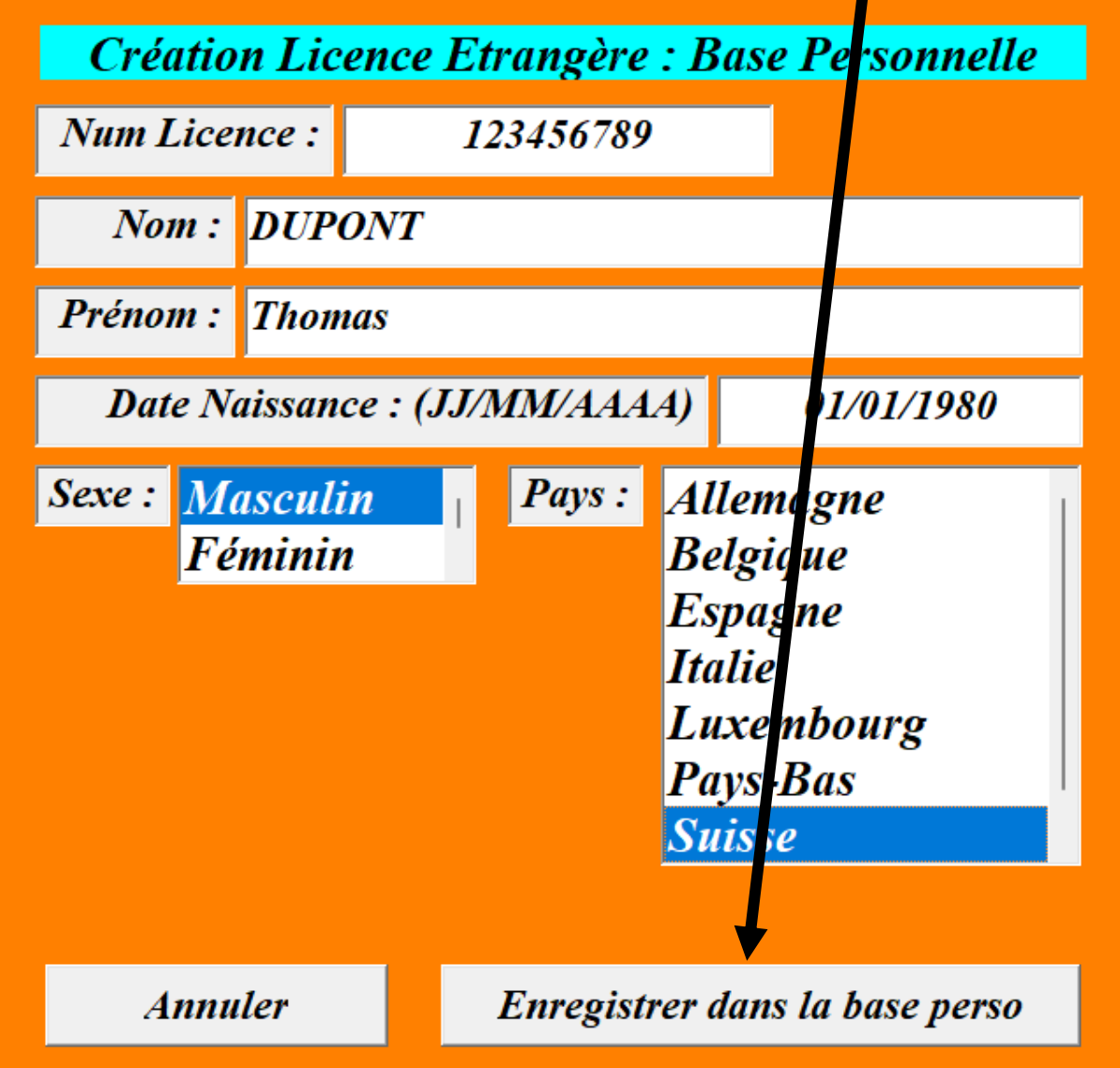

Ensuite taper son Nom ou son N° de Licence de tu auras renseigné auparavant.

• Avec le N° de licence puis ''Enter'', le licencié s'affiche directement

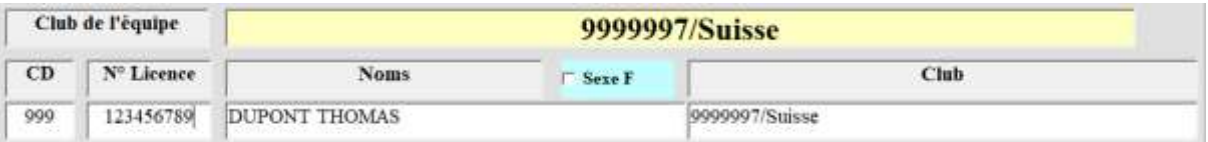

• Ou avec le Nom Prénom dans la case « Noms » puis ''Enter'' et une liste s'affiche si celui-ci existe déjà avec ce nom prénom.

п

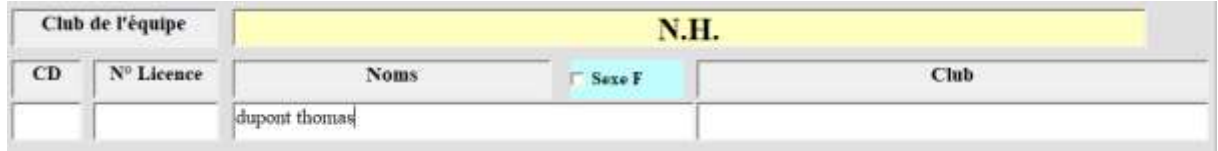

• Choisir celui que tu viens d'enregistrer et clic OK

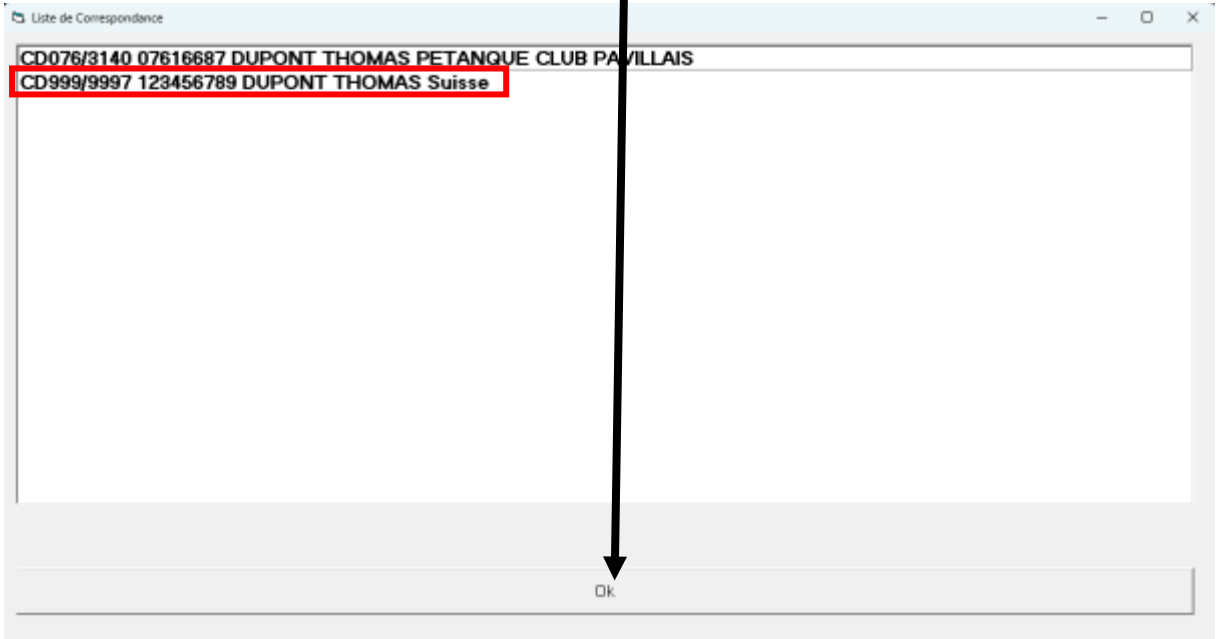